#### **NOKIA** Developer

# [Transparent](http://developer.nokia.com/community/wiki/Transparent_QML_Apps) QML Apps

This code example shows how to create translucent Qt Quick apps for both mobile and desktop operating systems.

# **Overview**

11 Mar 2012

OML elements are usually rendered by Ot by ODeclarativeView . You can ensure that an app's background is painted with non-opaque colors using the inherited [QWidget](http://doc.qt.nokia.com/stable/qwidget.html#) @ method [QWidget::setAttribute\(Qt::WA\\_TranslucentBackground\)](http://doc.qt.nokia.com/stable/qwidget.html#setAttribute) @.

There is some platform-specific implementation:

- X11: This feature relies on the use of an X server that supports ARGB visuals and a compositing window manager.
- Windows: The view needs to have the Qt::FramelessWindowHint window flag set for the translucency to work. Ie you need to call setWindowFlags(Qt::FramelessWindowHint).

# Implementation

# **Source (.cpp)**

The following code shows the minimum implementation for a translucent ODeclarativeView **P** that works on Linux/X11 systems, Windows and Symbian.

```
int main(int argc, char *argv[]){
QApplication a(argc, argv);
QDeclarativeView view;
view.setSource(QUrl::fromLocalFile("myqmlfile.qml"));
view.setAttribute(Qt::WA_TranslucentBackground);
view.viewport()->setAutoFillBackground(false);
#ifdef Q_WS_WIN
 view.setWindowFlags(Qt::FramelessWindowHint);
#endif
view.show();
return a.exec();
}
```
When working on a "standard" Qt Quick Application created using the project wizard in the Qt SDK v1.2 the QDeclarativeView is wrapped in the convenience class  $\varphi$ mlApplicationViewer. The code can be copy-pasted into the template with only trivial object name changes, as shown below:

```
Q_DECL_EXPORT int main(int argc, char *argv[])
{
   QScopedPointer<QApplication> app(createApplication(argc, argv));
   QmlApplicationViewer viewer;
   viewer.setOrientation(QmlApplicationViewer::ScreenOrientationAuto);
   viewer.setMainQmlFile(QLatin1String("qml/TransparentQtQuickApps/main.qml"));
   //Copy code below to make app translucent
#ifdef Q_WS_WIN
   viewer.setWindowFlags(Qt::FramelessWindowHint);
#endif
   Qt::WA_TranslucentBackground);
   viewer.viewport()->setAutoFillBackground(false);
   // Copy code above
```

```
viewer.showExpanded();
return app->exec();
```
### **QML**

}

Tip: Remember that QML visual elements are drawn opaque by default; there is no point making your app view transparent

if your whole QML app is opaque!

The code for the QML must have at least some areas with an opacity less than 1. In the example below you can see that the rectangle onto which the text is drawn has an opacity of 0.5.

```
Rectangle {
    width: 360
    height: 360
    opacity:0.5 //note opacity<1
    color: "lightgrey"
    Text {
        text: qsTr("Hello\nWorld")
        font.pointSize : 30
        anchors.centerIn: parent
    }
    MouseArea {
        anchors.fill: parent
        onClicked: {
            Qt.quit();
        }
    }
}
```
# Screenshot

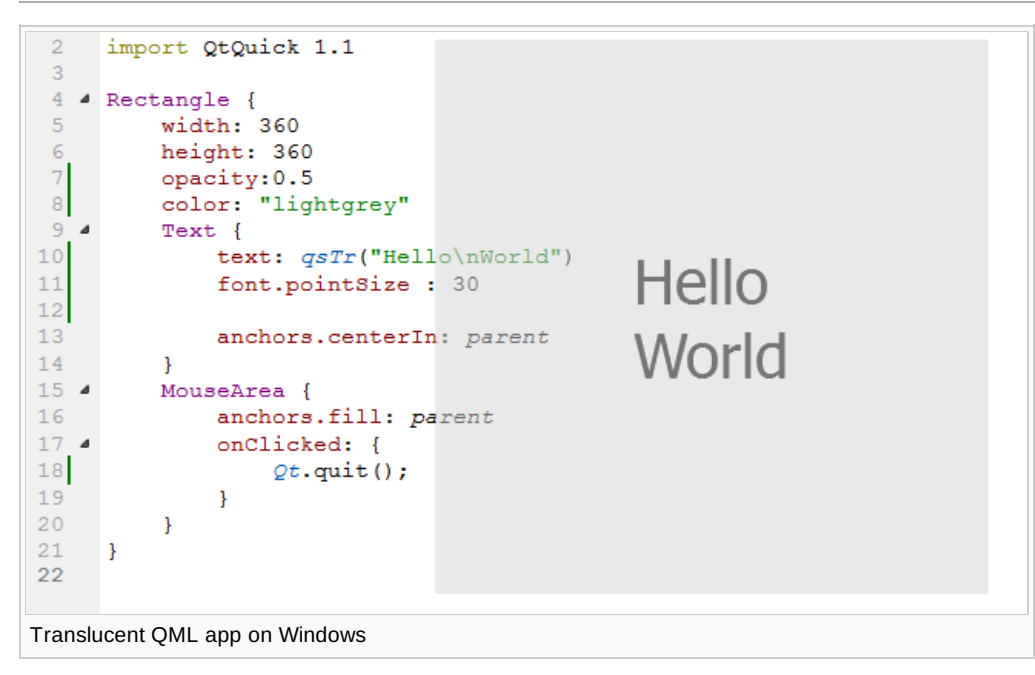

# Conclusion

QML is quite powerful and it's a great thing it support translucent windows even if it's not supported at same way by all Qt

supported platforms.